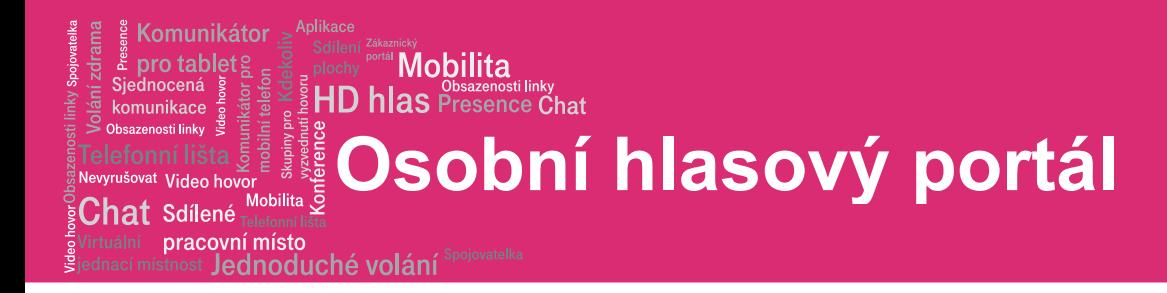

# Osobní hlasový portál

hlas.t-mobile.cz

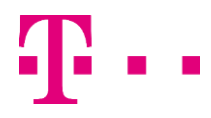

# **HD hlas Presence Chat Osobní hlasový portál**

pracovní místo Jednoduché volání

.<br>Mobilita .<sup>ؤ</sup>

Komunikátor

pro tablet!

<sup>vat</sup> Video ho

komunikace zanosti linku

 ${\mathbf C}$ hat Sdílené

### 1. Přístup k hlasovému portálu

Přístup k osobnímu hlasovému portálu je možný prostřednictvím vašeho vlastního telefonu či jiného telefonu. Pokud voláte z vlastního telefonu, zadejte Číslo/linku skupinového hlasového portálu

**Mobilita** 

- Telefonní číslo +420 273 187 800
- Přístupové heslo, které jste obdrželi při aktivaci vaší služby. Heslo lze změnit na webovém rozhraní hlas.tmobile.cz

Pokud voláte z jiného telefonu, vytočte prosím:

- Telefonní číslo +420 273 187 800
- Na vyzvánění zadejte svoje telefonní číslo.
- Přístupové heslo, které jste obdrželi při aktivaci vaší služby. Heslo lze změnit na webovém rozhraní hlas.tmobile.cz

# 1.1 První přihlášení

Po prvním přihlášení budete vyzváni ke změně hesla. Účelem je zachování maximální bezpečnosti vašeho nastavení a soukromí.

Vytočte své telefonní číslo/linku nebo číslo/linku hlasového portálu a poté:

- 1. Na vyžádání zadejte své telefonní číslo.
- 2. Na vyzvání (pomocníka hlasového portálu) zadejte nový přístupový kód.
- 3. Na vyzvání znovu zadejte svůj přístupový kód.
- 4. Na vyzvání nahrajte své jméno.
- 5. Stiskněte #.

### 1.2 Přihlášení

#### Vytočte své telefonní číslo/linku a poté:

Z vlastního telefonu:

- 1. Zadejte správný přístupový kód, dostanete se tak do hlavního menu služby hlasových zpráv.
- 2. V menu služby hlasových zpráv stiskněte \*, dostanete se tak do hlavního menu hlasového portálu.

Z vlastního telefonu se zapnutým automatickým přihlášením:

V menu služby hlasových zpráv se stisknutím \* dostanete do hlavního menu hlasového portálu.

Z jiného (tj. nikoli vlastního) telefonu:

- 1. Po stisknutí \* během odchozího pozdravu budete vyzváni k přihlášení.
- 2. Zadejte správný přístupový kód, dostanete se tak do hlavního menu služby hlasových zpráv.

3. V menu služby hlasových zpráv stiskněte \*, dostanete se tak do hlavního menu hlasového portálu.

#### Vytočte telefonní číslo/linku hlasového portálu a poté: Z vlastního telefonu:

Zadejte správný přístupový kód, dostanete se tak do hlavního menu hlasového portálu.

Z vlastního telefonu se zapnutým automatickým přihlášením:

Vyberte položku hlavní menu hlasového portálu.

Z jiného (tj. nikoli vlastního) telefonu ve vlastní skupině:

- 1. Po stisknutí \* během pozdravu budete vyzváni k přihlášení do hlasového portálu.
- 2. Zadejte své telefonní číslo/linku
- 3. Zadejte správný přístupový kód, dostanete se tak do hlavního menu služby hlasových zpráv.

Z telefonu mimo vlastní skupinu:

- 1. Zadejte své telefonní číslo/linku.†
- 2. Po zadání správného přístupového kódu se dostanete do hlavního menu hlasového portálu

Z telefonu mimo vlastní skupinu se zapnutým automatickým přihlášením:

Po zadání svého telefonního čísla/linky se dostanete do hlavního menu hlasového portálu.†

† Volba: pokud to umožní váš správce, zadejte své číslo včetně oblastní předvolby nebo alias hlasové schránky a poté znak "#".

#### 2. Zasílání zpráv jiným uživatelům

#### Během pozdravu:

- # Přerušení pozdravu, začátek nahrávání hlasové či video zprávy.
- Přechod z pozdravu na výzvu k zadání hesla do hlasového portálu.
- 0 Přechod z pozdravu na konfigurované číslo.

#### Při nahrávání zprávy:

- Zrušení záznamu a přechod na výzvu k zadání hesla do hlasového portálu.
- 0 Zrušení záznamu a přechod na konfigurované číslo.
- # Konec záznamu a přehrání zprávy.

#### Při přehrávání zprávy:

- 1 Vymazání zprávy a nový záznam.
- 2 Poslech či prohlížení aktuální zprávy.
- 3 OR zavěšení k zaslání zprávy.
- 6 Nastavení či smazání příznaku "naléhavé".
- 7 Nastavení či smazání příznaku "důvěrné".

# **Mobilita HD hlas Presence Chat Osobní hlasový portál**

#### <sup>vat</sup> Video ho  ${\bf Chat}$  Sdílené pracovní místo

Komunikátor pro tablet

komunikace zanosti linky

#### Jednoduché volání

- Zrušení záznamu a přechod na výzvu k zadání hesla do hlasového portálu.
- Zrušení záznamu a přechod na konfigurované číslo.
- Konec záznamu a přehrání zprávy.

# 3. Hlavní menu hlasového portálu

- 1 Přístup ke službě hlasových zpráv†
- 2 Změna profilu CommPilot Express†
- 3 Záznam pozdravů†
- 4 Změna možností přepojování hovorů†
- 5 Přesměrování hovoru na externí zařízení (volitelně)
- 6 Telefonování†
- 7 Přístup k hotelingu†
- 8 Změna přístupového kódu
- 9 Exit
- # Opakování menu

† Tyto možnosti jsou k dispozici pouze v případě, že vám byly přiděleny příslušné služby.

# 3.1 Služby hlasových zpráv

- 1 Přístup k menu přehrávání zpráv
- 2 Přístup k menu změny pozdravu při obsazení linky
- 3 Přístup k menu změny pozdravu při nezvedání telefonu
- 5 Přístup k menu vytváření zpráv
- 7 Přístup k menu smazání všech zpráv Přístupový kód (volitelně) Vlastní jméno (volitelně)
- 8 Přístup k menu ukládání zpráv†
- Návrat k předchozímu menu
- Opakování menu
- † Tato možnost je k dispozici pouze v případě, že vám byla přidělena příslušná služba.

#### Menu přehrávání zpráv

- # Uložení zprávy
- 7 Smazání zprávy
- 2 Přehrání či opakování zprávy; přeskočení obálky
- 4 Přehrání předchozí zprávy
- 5 Přehrání obálky zprávy
- 6 Přehrání následující zprávy
- 8 Zavolání odesílateli Vytvoření zprávy (volitelně) Odpověď na zprávu (volitelně) Přeposlání zprávy (volitelně)
- 9 Poslech dalších možností (viz následující tabulka Další možnosti) Vlastní jméno (volitelně)
	- Přístupový kód (volitelně)
- Návrat do předchozího menu Opakování menu (volitelně)

#### Při přehrávání zpráv:

- 1 Posun zpět o 3 vteřiny
- 2 Pauza/pokračování přehrávání
- 3 Posun vpřed o 3 vteřiny
- 4 Přechod na začátek zprávy
- 6 Přechod na konec zprávy

POZNÁMKY: Můžete přerušit veškeré funkce zprávy či obálky. Nejprve budou přehrány nové zprávy označené jako "naléhavé".

#### Další možnosti

- Uložení zprávy (volitelně) Smazání zprávy (volitelně) Přehrání obálky (volitelně) Zpětné zavolání volajícímu (volitelně) Vytvoření zprávy (volitelně)
- 1 Odpověď na zprávu (viz následující tabulka Odpověď na zprávu)
- 2 Přeposlání zprávy (viz následující tabulka Přeposlání zprávy Vlastní jméno (volitelně)

Přístupový kód (volitelně)

- Návrat k předchozímu menu
- Opakování menu

#### Odpověď na zprávu

- 3 Odeslání odpovědi
- 1 Změna aktuální odpovědi
- 2 Poslech aktuální odpovědi
- 6 Nastavení či smazání příznaku "naléhavé"
- 7 Nastavení či smazání příznaku "důvěrné"
- Návrat k předchozímu menu
- Opakování menu

#### Přeposlání zprávy

- 3 Zaslání zprávy konkrétní skupině členů
- 4 Zaslání zprávy celé skupině
- 5 Zaslání zprávy adresátům v seznamu (možnost je k dispozici pouze v případě, že je povolena. Viz tabulka Volba seznamu adresátů.)
- 1 Změna aktuálního úvodu
- 2 Poslech aktuálního úvodu
- 6 Nastavení či smazání příznaku "naléhavé"
- 7 Nastavení či smazání příznaku "důvěrné"
- Návrat k předchozímu menu
- # Opakování menu

POZNÁMKY: Zprávy označené jako důvěrně nelze přeposlat. Pokud máte firemní hlasový portál, můžete přeposílat zprávy jiným uživatelům mimo vaši skupinu, nikoli však celé skupině.

# **Osobní hlasový portál**

 ${\mathsf C}$ hat Sdílené pracovní místo

Komunikátor

pro tablet!

vat Video ho

komunikace izanosti linku

Jednoduché volání

#### Volba seznamu adresátů

- 0 Volba seznamu adresátů 0
- 1 Volba seznamu adresátů 1
- 2 Volba seznamu adresátů 2
- … Seznamy adresátů jsou postupně číslovány od 0 do 15

**Mobilita** 

**HD hlas** Presence Chat

- 15 Volba seznamu adresátů 0
	- Návrat k předchozímu menu
	- # Opakování menu

#### Menu seznamu adresátů

- 3 Zaslání zprávy zvolenému seznamu
- 1 Volba jiného seznamu adresátů
- 2 Kontrola zvoleného seznamu adresátů
- Návrat k předchozímu menu
- # Opakování menu

#### Menu změny pozdravu při obsazení linky

- 1 Záznam nového pozdravu při obsazení linky
- 2 Poslech aktuálního pozdravu při obsazení linky
- 3 Návrat k výchozímu systémovému pozdravu při obsazení linky
- Návrat k hlavnímu menu služby hlasových zpráv
- # Opakování menu

#### Menu změny pozdravu při nezvedání telefonu

- 1 Záznam nového pozdravu při nezvedání telefonu
- 2 Poslech aktuálního pozdravu při nezvedání telefonu
- 3 Návrat k výchozímu systémovému pozdravu při nezvedání telefonu
- Návrat k předchozímu menu
- Opakování menu

#### Vytvoření zprávy

- 3 Zaslání zprávy konkrétní skupině členů
- 4 Zaslání zprávy celé skupině
- 5 Zaslání zprávy adresátům v seznamu (možnost je k dispozici pouze v případě, že je povolena. Viz tabulka Volba seznamu adresátů.)
- 1 Změna aktuální zprávy
- 2 Poslech aktuální zprávy
- 4 Zaslání zprávy celé skupině
- 5 Zaslání zprávy adresátům v seznamu (pokud je nastaven)
- 6 Nastavení či smazání příznaku "naléhavé"
- 7 Nastavení či smazání příznaku "důvěrné"
- Návrat k předchozímu menu
- # Opakování menu

POZNÁMKA: V rámci firemního hlasového portálu můžete zasílat zprávy jiným uživatelům mimo vaši skupinu, nikoli však celé skupině.

#### Menu smazání všech zpráv

- 1 Potvrzení smazání
- Zrušení smazání

#### Menu uložení zprávy

- 1 Povolení uložení zprávy
- 2 Zakázání uložení zprávy (viz následující tabulka Zakázání uložení zprávy)
- 3 Poslech stavu uložení zprávy
- Návrat k předchozímu menu
- Opakování menu

#### Zakázání uložení zprávy

- 1 Odpojení po přehrání pozdravu
- 2 Přepojení po přehrání pozdravu
- 3 Změna destinace pro přepojení po přehrání pozdravu
- Návrat k předchozímu menu
- Opakování menu

#### 3.2 Změna profilu

- 1 Aktivace profilu "Dostupnosti na pracovišti"
- 2 Aktivace profilu "Dostupnosti mimo pracoviště"
- 3 Aktivace profilu "Obsazeno"
- 4 Aktivace profilu "Nedostupný"
- 5 Bez aktivního profilu
- Návrat k hlavnímu menu hlasového portálu

† Pokud používáte tradiční telefon, používáte CommPilot Express SR. Více informací viz webová stránka o konfiguraci služby CommPilot Express SR.

#### 3.3 Záznam pozdravů

- 1 Záznam vlastního jména (viz tabulka Vlastní jméno)
- Záznam konferenčního pozdravu (viz tabulka Konferenční pozdrav)
- Návrat k hlavnímu menu hlasového portálu
- # Opakování menu

#### Vlastní iméno

- 1 Záznam nového vlastního jména
- 2 Poslech aktuálního vlastního jména
- 3 Smazání vlastního jména
- Návrat k předchozímu menu
- # Opakování menu

#### Konferenční pozdrav

- 1 Aktivace konferenčního pozdravu
- 2 Deaktivace konferenčního pozdravu
- 3 Záznam nového konferenčního pozdravu

**Mobilita**<br>plochy portal **Mobilita**<br>**HD hlas** Presence Chat

# **Osobní hlasový portál**

**Chat** Sdílené pracovní místo

<sup>vat</sup> Video ho

Komunikátor

pro tablet komunikace zanoeti linky

#### Jednoduché volání

obilita

- 4 Poslech aktuálního konferenčního pozdravu
- Návrat k předchozímu menu
- Opakování menu

# 3.4 Možnosti přepojení hovoru

- 1 Aktivace přepojování hovorů
- 2 Deaktivace přepojování hovorů
- 3 Změna destinace přepojování hovorů
- 4 Poslech stavu přepojování
- Návrat k hlavnímu menu hlasového portálu
- # Opakování menu

#### Destinace přepojování

- # Zadání čísla k přepojování a následně znaku "#"
- Návrat k menu přepojování hovorů

### 3.5 Telefonování

Zadejte příslušné volané číslo. Během hovoru můžete stisknutím "#" hovor ukončit a zahájit jiný hovor.

# Návrat k hlavnímu menu hlasového portálu

# 3.6 Hoteling†

- 1 Kontrola stavu hostitele
- 2 Spojení s hostitelem†
- 3 Zrušení spojení s hostitelem
- Návrat k hlavnímu menu hlasového portálu
- # Opakování menu

† Spojení hosta s hostitelem prostřednictvím hlasového portálu hosta, jemuž je přidělena služba Hoteling. Host se musí přihlásit do hlasového portálu prostřednictvím svého ID a hesla ze zařízení uživatele působícího v rámci služby Hoteling jako hostitel.

# 3.7 Změna přístupového kódu

- # Zadání nového přístupového kódu a následně znaku "#"
- Návrat k předchozímu menu